# **Basic gateway (passerelle de base)**

#### **Descriptif produit**

Dispositif passerelle de gestion de l'installation MyHOME déportée et locale par APP MyHomeBticino et MyHomeLegrad, et MHVisual et Supervision Gadget uniquement pour le rappel des scénarios (sans programmation).

Fonctions disponibles : Éclairage, automation, régulation thermique et gestion de l'énergie.

Fonctions non disponibles : Portiers-vidéos, Diffusion sonore, Anti-vandale, Gestion avancée volets roulants, Ligthing, Scénarios avancés.

Peut également être utilisé comme passerelle de configuration virtuelle des dispositifs par le logiciel MyHOME\_Suite.

### **Caractéristiques techniques**

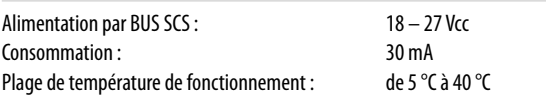

#### **Dimensions**

**Configuration**

**Avertissement :**

F454) ;

Encombrement : 1 module DIN

- Ne supporte pas l'ouverture simultanée de plus de 5 socket ;

- Fonctionnement su App tiers non garanti.

mémoriser un nouveau mot de passe. NB. C'est le seul moyen de récupérer la PSW.

Le Basic Gateway (passerelle base) doit être configuré sur le portail internet.

- Le dispositif ne peut pas être utilisé comme passerelle de développement (SDK) pour App tiers ni comme passerelle d'intégration (drivers Vantage etc.), utiliser la passerelle

Il est obligatoire de saisir des questions et réponses liées à la sécurité : au cas où vous perdiez votre mot de passe, il vous sera demandé de répondre à ces deux questions et le mot de passe sera réinitialisé à la valeur par défaut (basic\_gw), ce qui vous permettra de

⊂ G

Vue de face

Vue de dessus Vue de dessous

**4** 

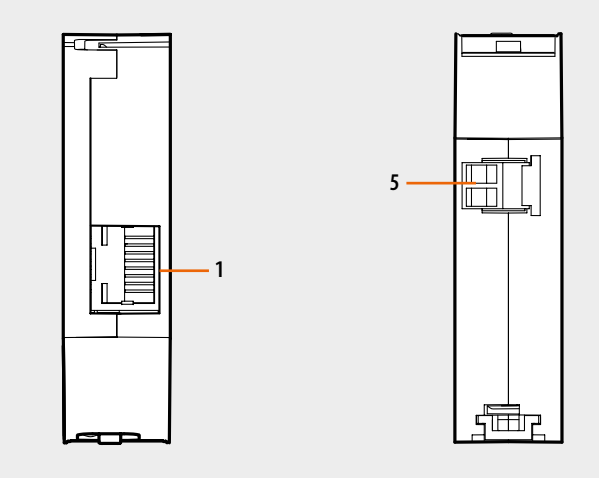

#### **Légende**

- 1. Connecteur RJ45 réseau données Ethernet
- 2. Voyant (LED) : Led bicolore rouge/verte
- Signalisations : clignotant rouge 1 sec on /1 sec off = recherche réseau Ethernet Clignotant vert 1 sec on/3sec off = réseau Ethernet trouvé
- 3. Poussoir :
	- pour saisir l'adresse fixe de réseau par défaut 192.168.1.5, mask 255:255:255:0 alimenter le dispositif en maintenant la pression sur le poussoir pendant 3 secondes (la LED clignote rouge, puis verte, puis de nouveau rouge). Cette adresse est perdue au redémarrage suivant.
	- appuyer 10 secondes pour redémarrer le dispositif (vert clignotant rapide 0.5 secondes);
	- appuyer 20 secondes pour redémarrer le dispositif et programmer la sélection dynamique de l'adresse IP (vert clignotant plus rapide 0.25 secondes)
- 4. Bornes de connexion au BUS SCS

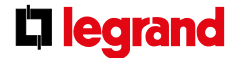

tıcına

## **F455**

**1** 

**3 2**